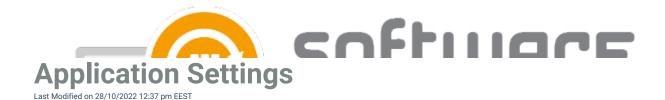

From application settings, you can configure installation parameters and other application settings that are available in Intune. You can configure application settings by navigating to **Services** -> **CSM for Intune** -> **Administration** -> **Deployment processes** page in Centero Portal and selecting a deployment process. Open application settings by selecting settings icon next to a application name.

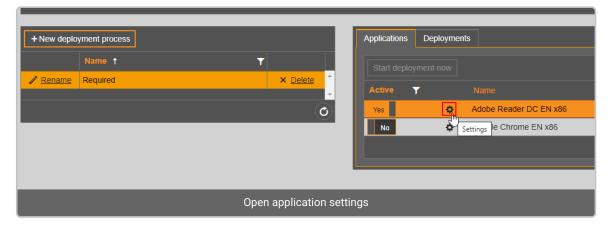

You can configure the following application settings:

| Adobe Reader DC EN x86 settings                                                                                                    |     |                                        | ×     |
|----------------------------------------------------------------------------------------------------|-----|----------------------------------------|-------|
| App information                                                                                                    |     |                                        |       |
| Description                                                                                                    | Set | Adobe Reader if a pdf reader           |       |
| Show as featured app                                                                                                    | Yes |                                        |       |
| Program                                                                                                    |     |                                        |       |
| Install parameters                                                                                                    | Set | /I*v %WINDIR%\CSM_Reader_Install.log   |       |
| Uninstall parameters                                                                                                    | Set | /I*v %WINDIR%\CSM_Reader_Uninstall.log |       |
| Restart behavior                                                                                                    | Set | App install may force a device restart |       |
| Please note! When device restart behavior is set here to 'App install may force a device restart' or 'No specific action', deployment process restart settings are ignored on deployments of this application. |     |                                        |       |
|                                                                                                    |     | Apply C                                | ancel |
|                                                                                                    |     |                                        |       |

**App information** 

- Description
  - Description is visible for the end user in the Company Portal app

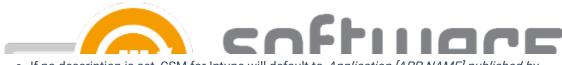

- If no description is set, CSM for Intune will default to *Application [APP NAME] published by integration client* description
- Show as featured app
  - Display the app prominently in the Company Portal

## Program

- Install parameters
  - These parameters will be added to the end of the installation command in Intune
  - With parameters, you can for example enable windows installer logging and configure application installer properties
  - The full installation command would look like this in Intune, if you've configured //\*v
    %WINDIRD%\CSM\_Reader\_Install.log parameter:
    - msiexec /qn /i filename.msi TRANSFORMS="filename.mst" /l\*v

## %WINDIRD%\CSM\_Reader\_Install.log

- Uninstall parameters
  - These parameters will be added to the end of the uninstallation command in Intune
- Restart behavior
  - Change the restart behavior of the application in Intune. Read more from here
  - App install may force a device restart
  - Determine behavior based on return codes (Default if not set)
  - No specific action
  - Intune will force a mandatory device restart

Application settings will be the same in all deployment processes for the same application